Setting up an internal website allows for quick and easy download of the certificate. Any user that joins the network will be able to use a short link to download and install the Netsweeper certificate.

### Download the certificate from the URL below:

#### **https://webadmin.schoolsbroadband.net/webadmin/tools/download\_proxy\_cert.php**

Enter your login details that were provided to you by Schools Broadband at the point of your install.

Unable to locate your login details? Email **technical**.**support@schoolsbroadband.co.uk** who will resend them for you.

### Install Internet Information Services(IIS)

You will need to install IIS if you do not have this already. Use the IIS default features when installing, nothing more required for this set up.

Following ISS installation:

### Create a folder NScert on the server within intepub/wwwroot

Usually located in the root of C:\

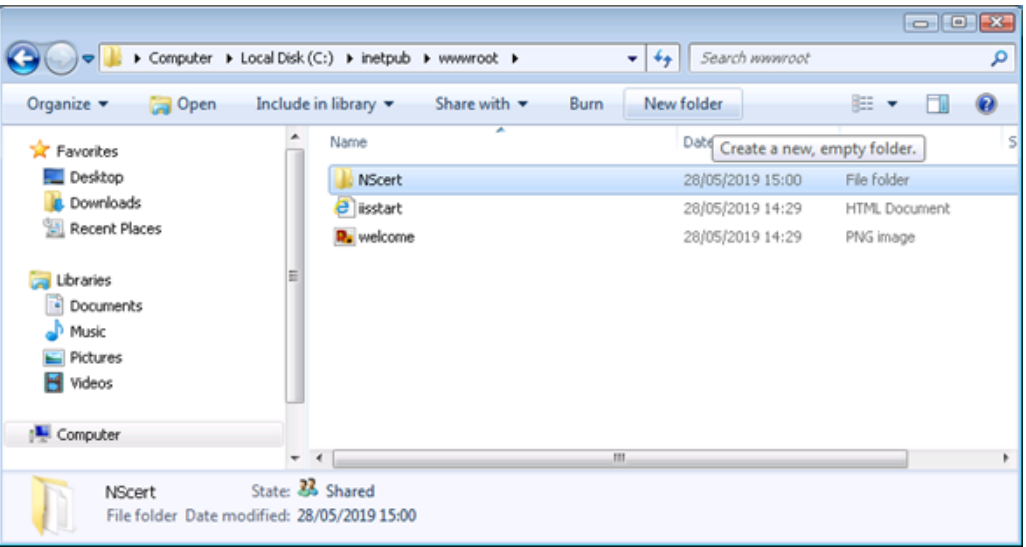

Place the cert within this folder.

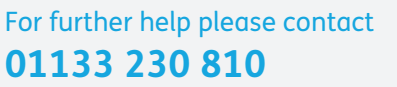

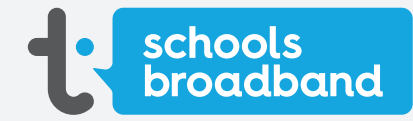

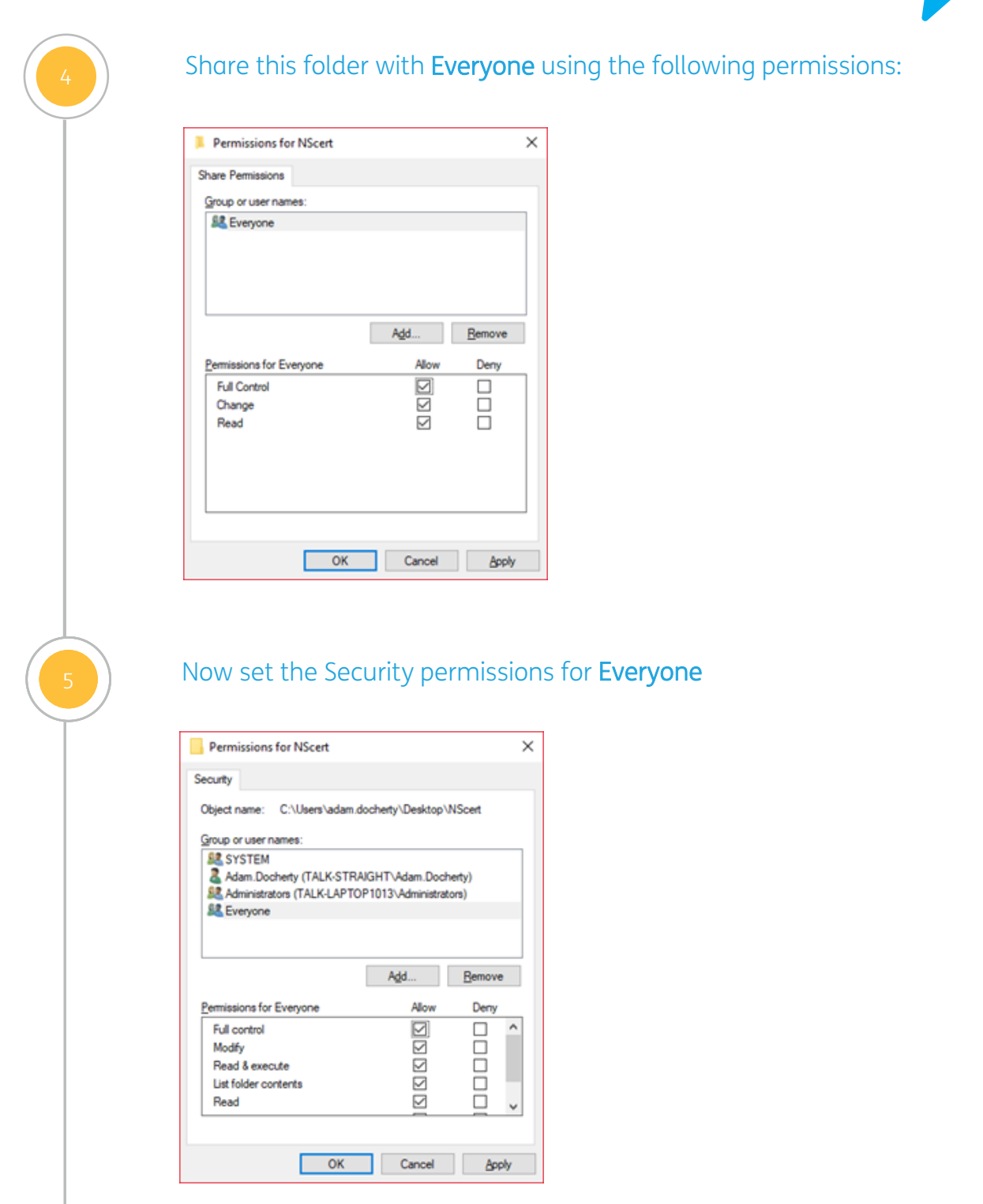

For further help please contact **01133 230 810**

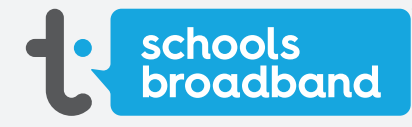

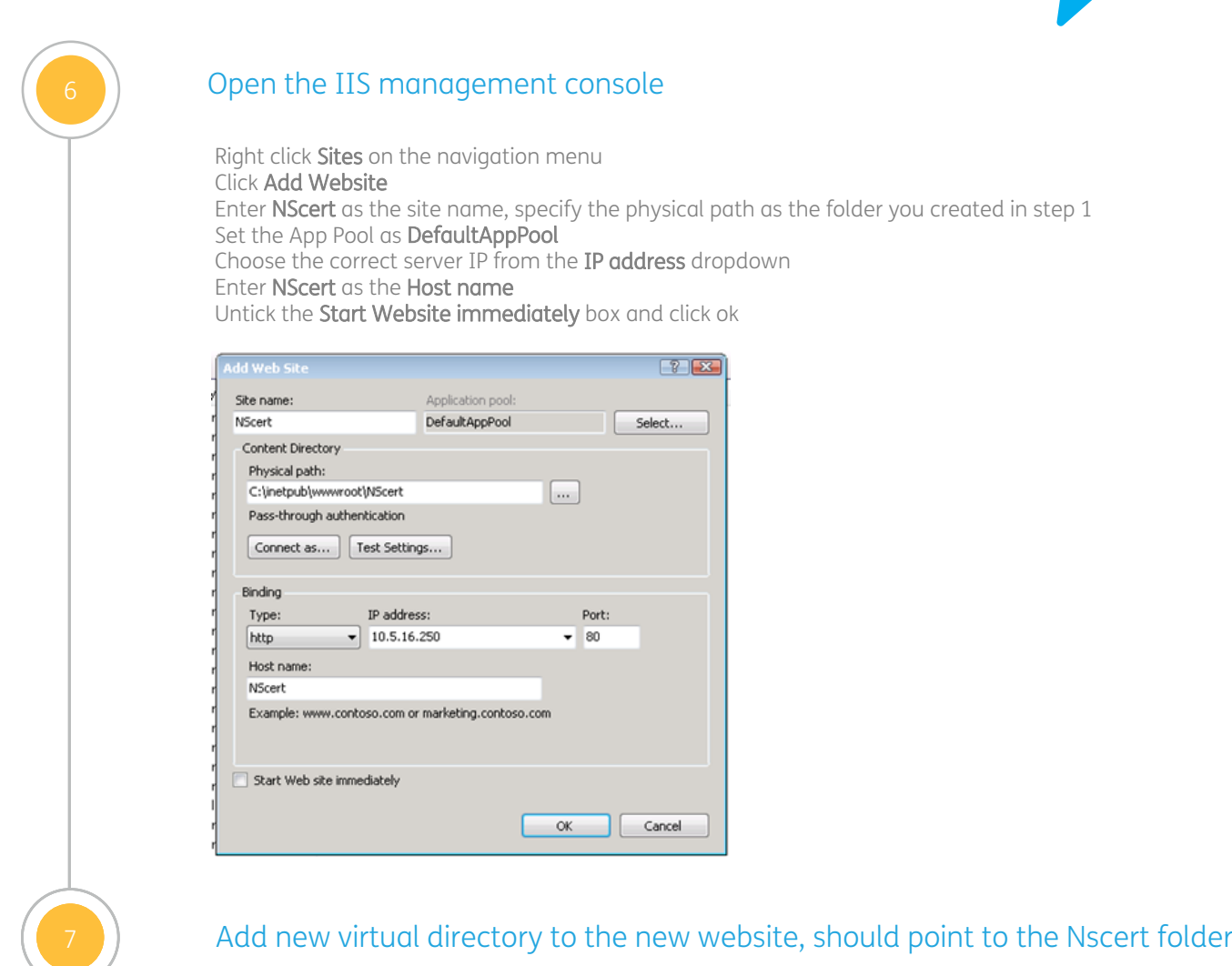

dd Virtual Directory  $72$ Site name: NScert Path:  $\boldsymbol{f}$ Alias: NScert Example: images Physical path: C:\inetpub\wwwroot\NScert  $\Box$ Pass-through authentication  $[$  Connect as...  $]$   $[$  Test Settings...  $\overline{\alpha}$ Cancel

### For further help please contact **01133 230 810**

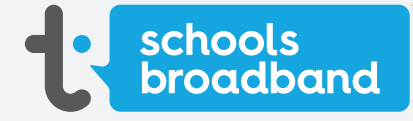

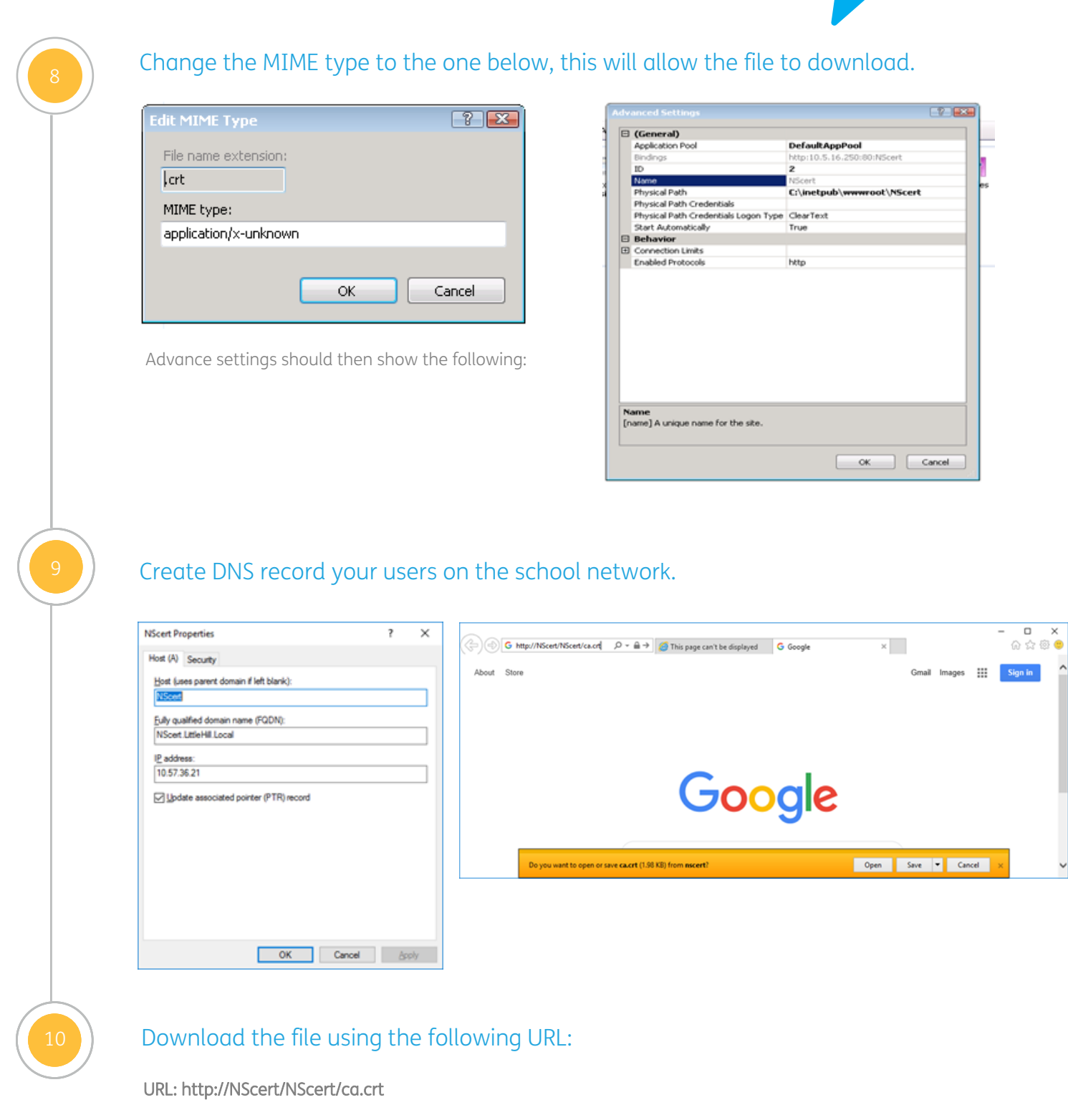

schools<br>broadband

For further help please contact **01133 230 810**

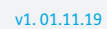